## **STÆRK FIREWALL PÅ CD'EN:**

# **Beskyt pc'en mod ubudne gæster**

**Det er let at undgå hackere, orme og andre ondsindede angreb fra internettet. Du skal bare installere en firewall, der smider de ubudne gæster på porten. Comodo Firewall Pro, som du finder på cd'en, klarer nemt den sag for dig.**

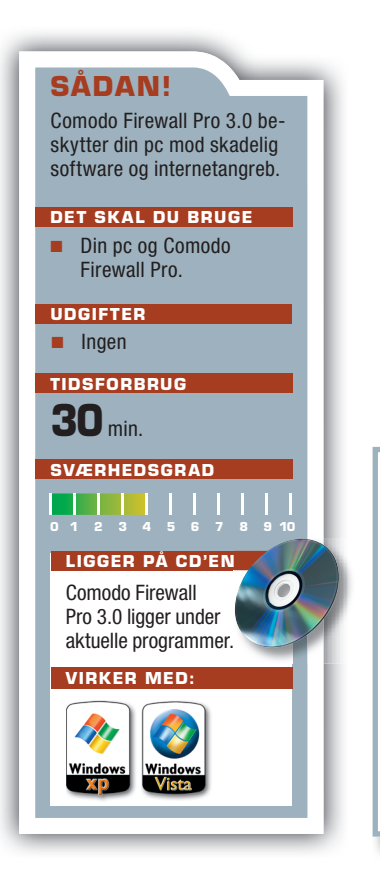

n firewall er et program, der<br>konstant overvåger strøm-<br>men af data mellem din pc<br>og internettet. Firewallen svarer n firewall er et program, der konstant overvåger strømmen af data mellem din pc til brandvæggen i en bygning, der holder flammerne tilbage, hvis der udbryder brand. På samme måde forhindrer firewallen skadelig software i at sprede sig på din computer, så programmer og styresystem bliver ødelagt.

 Firewallen beskytter pc'en ved at kigge alle ud- og indgående datapakker efter i sømmene. Som hovedregel tillader firewallen alle udgående data, medmindre du har indstillet den til at forhindre et bestemt program i at få kontakt med internettet. Datapakker, der kommer fra nettet, bliver kun lukket ind på din pc, hvis de er svar på en pakke, pc'en selv har afsendt – fx når du åbner en hjemmeside i din internetbrowser. I det tilfælde skal data fra hjemmesiden jo overføres til din computer, så her bliver døren åbnet på klem.

Har du ikke en firewall installeret, kan enhver computer på nettet sende data lige ind i din computer. Det udnytter hackere og de såkaldte ormeprogrammer, som sender skadelige data til tilfældigt udvalgte computere. Data, der i værste fald kan ødelægge dine programmer og computerens styresystem.

 På cd'en, som følger med bladet, finder du den gratis firewall *Comodo Firewall Pro*, som overvåger dine programmer og beskytter din pc mod angreb fra nettet. *Comodo Firewall* byder blandt andet på funktionen Defense+, der forhindrer skadelige programmer i at blive installeret på computeren. På den måde er du ekstra beskyttet mod at få virus på din pc.

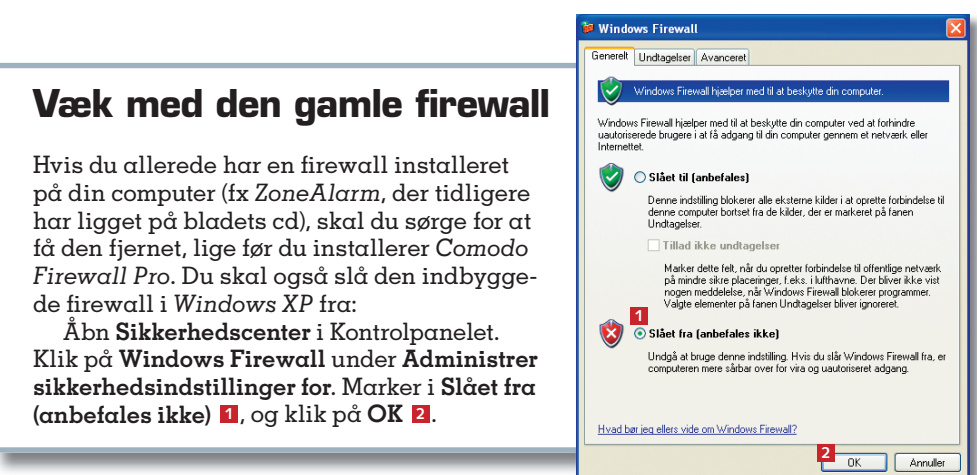

Ingen adgang udefra

Firewallen afviser alle data, der sendes uopfordret fra internettet til din pc.

Svar fra internettet er i orden Data fra nettet kommer igennem firewallen, hvis din computer selv har bedt om det.

Udgående data er okay Som hovedregel tillader firewallen alle udgående data, hvis de kommer fra troværdige programmer.

Firewallen kigger ud- og indgående data efter i sømmene og forhindrer skadelig software i at sprede sig på din computer, så programmer og styresystem bliver ødelagt.

Nej til data fra ukendt software Firewallen forhindrer ukendte programmer og skadelig software i at få adgang til internettet.

#### **Sådan installerer du Comodo Firewall**

#### **Advarsel – hvad gør jeg nu?**

*Comodo* advarer, når programmer opfører sig mistænkeligt. Gule advarsler fortæller, at firewallen har forhindret et program i at bruge netforbindelsen. Røde advarsler betyder, at et ukendt program prøver at starte. Klik på **Allow this request <sup>1</sup>** , hvis du kender og har tillid til programmet. Ellers bør du klikke på **Block this request 2**. Indtil firewallen kender din pc, vil du ofte opleve advarslerne – herefter vil du sjældent støde på dem, især hvis du ved hvert svar også vælger **Remember my answer** (husk mit svar) **<sup>3</sup>** .

 Når du installerer nye programmer eller fx opdaterer Windows, vil du ofte opleve, at du skal vælge **Allow this request** vældig mange gange, fordi programmet installerer forskellige dele rundt på pc'en. Hvis du bliver træt af dette, så vælg **Treat this application as Installer or Updater <sup>4</sup>** , og klik på **Ok <sup>5</sup>** . Så lader din pc programmet gennemføre installationen uden at gribe ind.

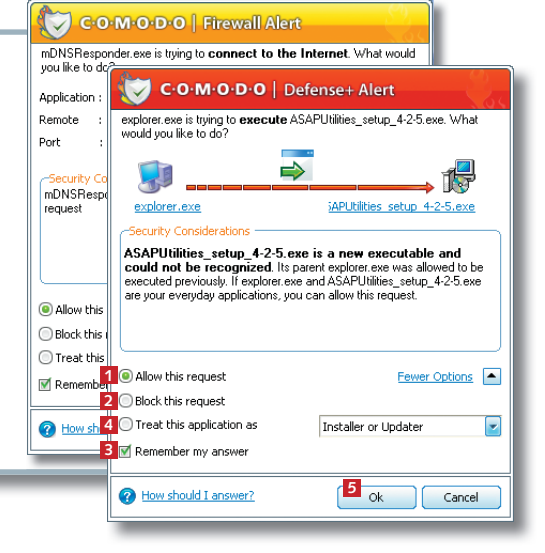

### **Sådan installerer du Comodo Firewall Pro 3.0**

Hvis du allerede har en fi rewall installeret på din pc, skal du fjerne den, før du begynder at installere *Comodo Firewall Pro 3.0.* Du skal også slå den indbyggede fi rewall i *Windows XP* fra. På første side i artiklen viser vi, hvordan du gør.

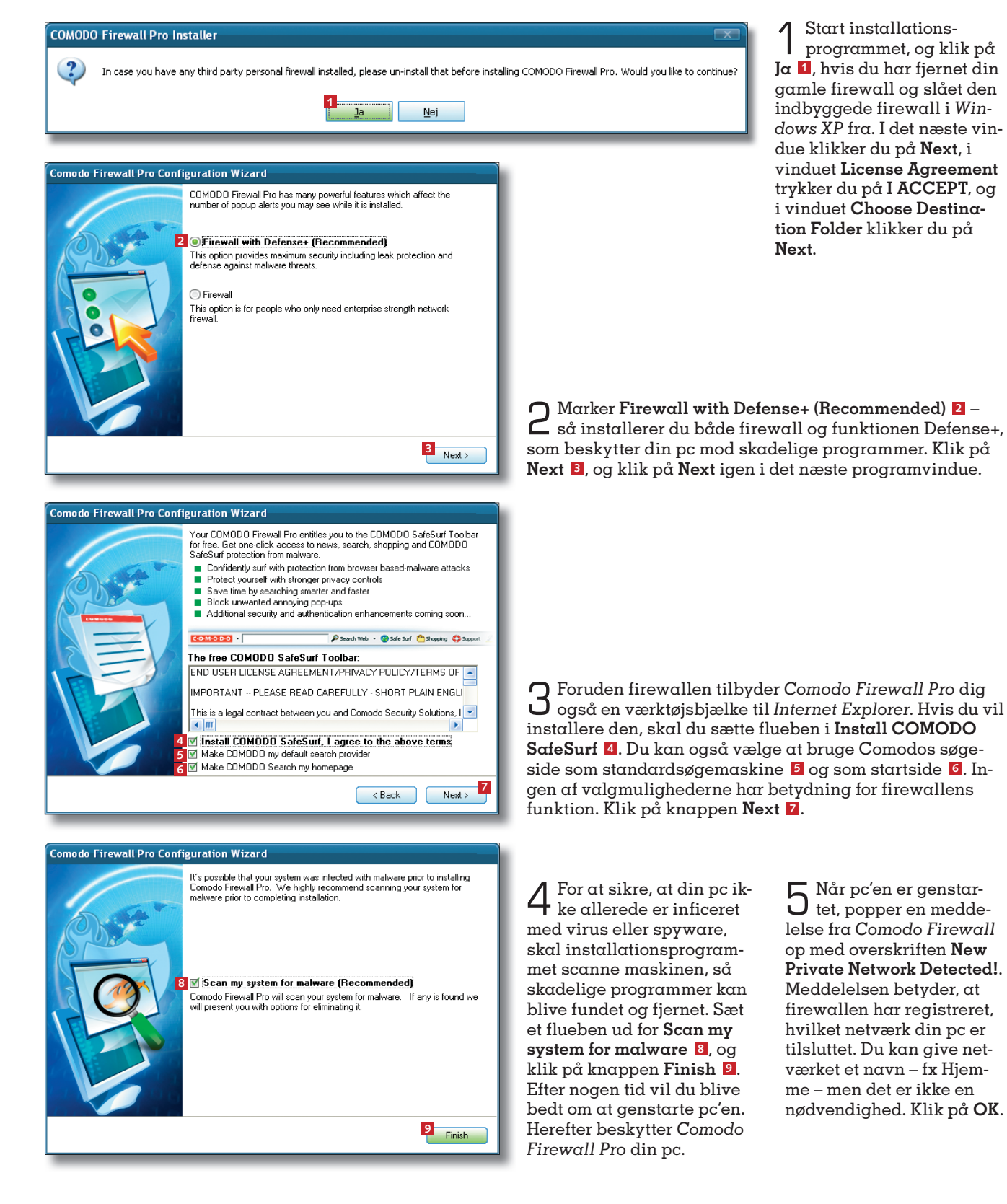

#### **Sådan får du overblik over firewallens funktioner**

Efter installationen beskytter *Comodo Firewall Pro* din pc mod angreb fra internettet. Fire wallen starter automatisk, når du åbner computeren. Ikonet COMODO Firewall Pro, som du finder på Skrivebordet, åbner et vindue, som giver dig overblik over firewallens funktioner.

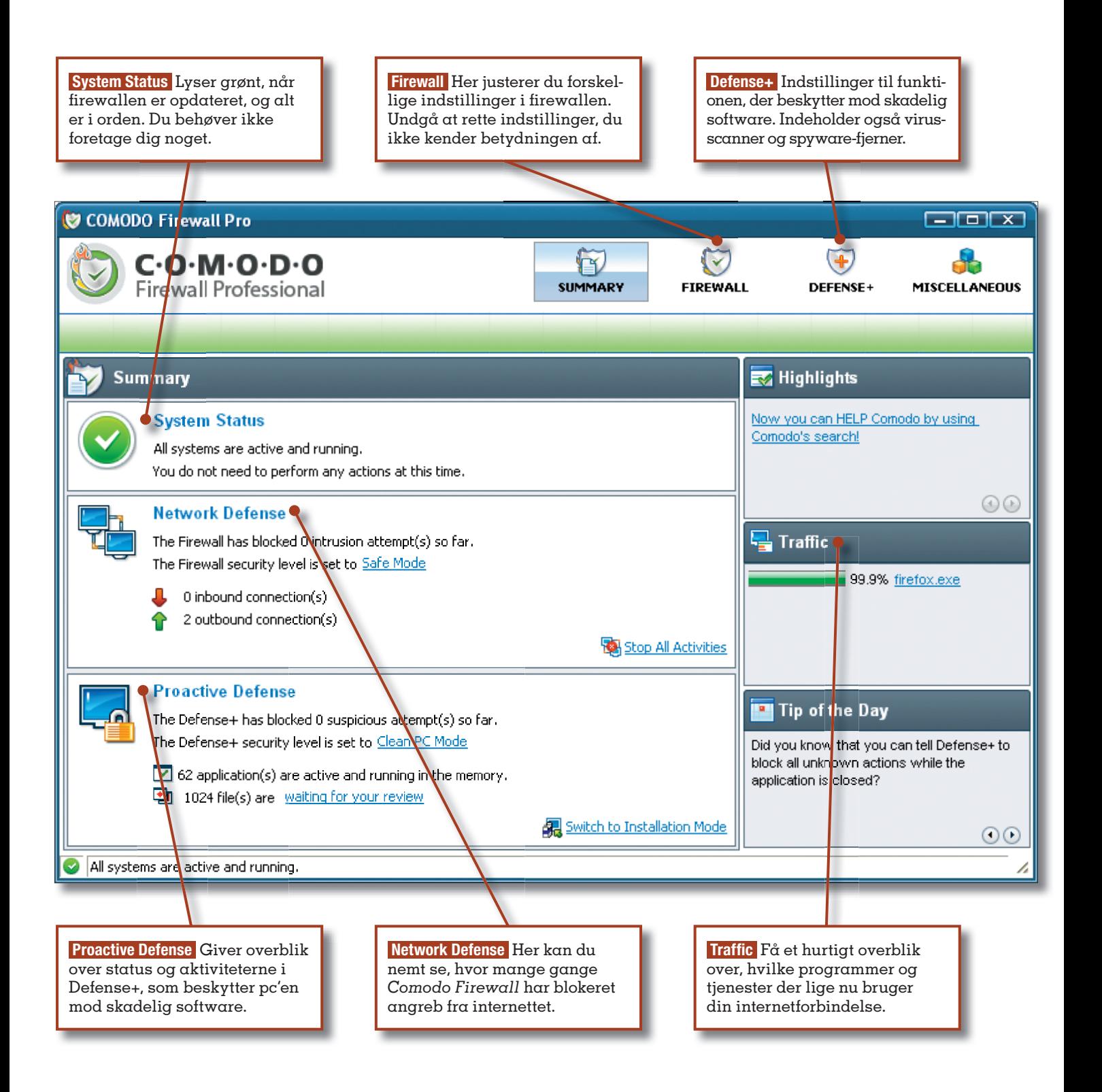